# **Photon Documentation**

*Release 0.5a4*

**Frieder Griesshammer**

November 19, 2015

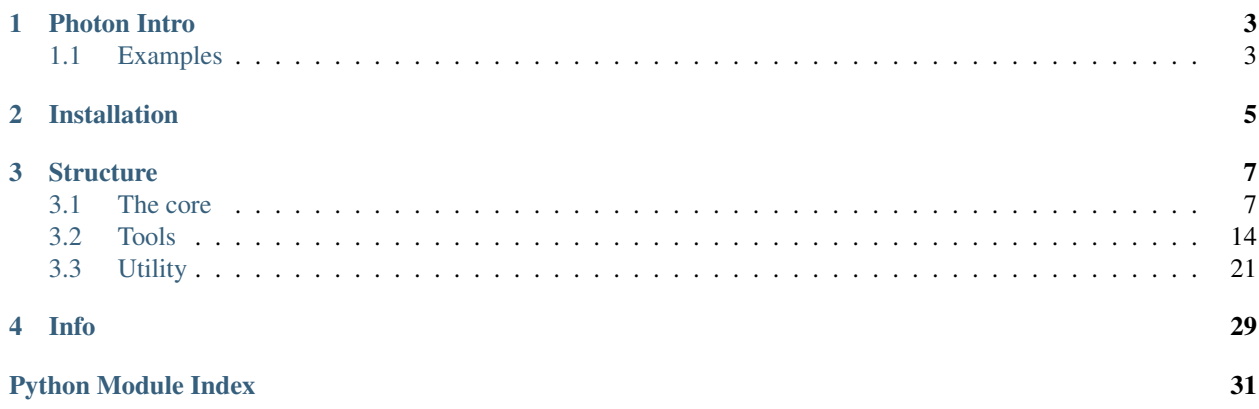

Welcome to the Photon Documentation.

# **Photon Intro**

<span id="page-6-0"></span>It could be best described as a shell backend as python module

Contributions are highly welcome  $\frac{1}{1}$  $\frac{1}{1}$  $\frac{1}{1}$ , also feel free to use the [issue tracker](http://github.com/spookey/photon/issues) if you encounter any problems.

Repository [github.com/spookey/photon](http://github.com/spookey/photon/) Documentation [photon.readthedocs.org](http://photon.readthedocs.org/en/latest/) Package [pypi.python.org/pypi/photon\\_core](https://pypi.python.org/pypi/photon_core/)

# <span id="page-6-1"></span>**1.1 Examples**

The /examples directory contains some basic receipts on how to use Photon in your scripts.

Photon helps at [Freifunk MWU](http://freifunk-mwu.de/) to solve some tasks:

- See our [collection of backend-scripts](https://github.com/freifunk-mwu/backend-scripts) for some scripts using photon, running in production.
- To automatically compile gluon firmware for routers, we wrote the [gluon builder.](https://github.com/freifunk-mwu/gluon-builder-ffmwu)

<span id="page-6-2"></span><sup>&</sup>lt;sup>1</sup> Teach me how to write good code, help me to improve.

# **Installation**

<span id="page-8-0"></span>Photon is available as package on pypi, it is called <code>photon\_core $\,$   $\,$   $\,$   $\,$   $\,$ </code>

You can install/update the package via pip3 $^2$  $^2$ :

pip3 install photon\_core

pip3 install -U photon\_core

# Bleeding-Edge

Development is still at an very early stage, expect anything to change any time.

pip3 install -U photon\_core

```
To update to some alpha or beta version (see info file) use pip3 with the --pre switch.
```
# Versions

Tags in the git repository will be released as a new pypi package version. Versions of a pypi package has always it's git tag. And vice versa.

Not every version increase will be tagged/released. I will only do so if I feel the urge to do so.

<span id="page-8-1"></span><sup>1</sup> because photon itself was already taken :/

<span id="page-8-2"></span> $2$  Photon is written in python3  $\sim$  be careful with easy\_install

# **Structure**

<span id="page-10-4"></span><span id="page-10-0"></span>Photon aimes to be modular and can be divided into *[The core](#page-10-1)*, it's *[Utility](#page-24-0)* and some *[Tools](#page-17-0)*, provided through *[Photon](#page-15-0)* itself.

If you just want to use Photon in your Scripts as a normal User you may especially be interested in the parts *[Photon](#page-15-0)* and *[Tools](#page-17-0)*.

# <span id="page-10-1"></span>**3.1 The core**

All three modules depend on the *[Utility](#page-24-0)*:

See also:

*[Files](#page-24-1)*, *[Locations](#page-25-0)*, *[Structures](#page-27-0)*, *[System](#page-28-0)*

*[Settings](#page-10-2)* and *[Meta](#page-14-0)* could be used independently or both together.

Bundling *[Settings](#page-10-2)* and *[Meta](#page-14-0)* together plus adding the *[Tools](#page-17-0)*, *[Photon](#page-15-0)* provides a interface to use in your scripts.

# See also:

*[Git Tool](#page-17-1)*, *[Mail Tool](#page-19-0)*, *[Ping Tool](#page-20-0)*, *[Signal Tool](#page-22-0)*

# <span id="page-10-2"></span>**3.1.1 Settings**

<span id="page-10-3"></span>class photon.settings.**Settings**(*defaults*, *config='config.yaml'*, *verbose=True*)

Settings is a class which provides access to compiled settings loaded from YAML-files.

The YAML-files will be read with specific loaders which enables certain logic within the configuration. It is possible to:

•Insert references to existing fields via anchors and !str\_join or !loc\_join

•Insert keywords like hostname or timestamp using !str\_join

•Combine path-segments using !loc\_join

•Insert keywords like home\_dir or conf\_dir using !loc\_join

It is also possible to import or merge further content.

#### **Parameters**

• **defaults** – The initial configuration to load. Will be located using util.locations.search\_location()

- <span id="page-11-0"></span>– The common way is to use a short-filename to locate it next to the script using Photon.
- Can also be a full path.
- Can also passed directly as a dict
- Bring your own defaults! Tears down (using util.system.shell\_notify() with *state* set to  $True$ ) whole application if not found or none passed.
- **config** Where to store the loaded output from the *defaults*. Will be located using util.locations.search\_location()
	- File must already exist, will be created in 'conf\_dir' from util.locations.get\_locations() otherwise
		- \* Therefore use a short name (or full path) if one should be created

# Note: The last loaded file wins

- The config is intended to provide a editable file for the end-user
- If a value differs from the original values in *defaults*, the value in *config* wins
	- \* Other values which not exist in *config* will be set from *defaults*
	- \* If a value in *config* contains a loader call which expresses the same as the value in *defaults* it will be skipped.
- Be careful using timestamp s in a config. The timestamp of the first launch will always be used.
- Simply delete all lines within the config to completely reset it to the defaults
- Can be skipped by explicitly setting it to None
- **verbose** Sets the *verbose* flag for the underlying *[Utility](#page-24-0)* functions

# See also:

```
util.structures.yaml_str_join() and util.structures.yaml_loc_join() as well as the
Example Settings File
```
# **get**

# Returns Current settings

**load**(*skey*, *sdesc*, *sdict=None*, *loaders=None*, *merge=False*, *writeback=False*) Loads a dictionary into current settings

# Parameters

- **skey** Type of data to load. Is be used to reference the data in the files sections within settings
- **sdesc** Either filename of yaml-file to load or further description of imported data when *sdict* is used
- **sdict** (*[dict](http://docs.python.org/3/library/stdtypes.html#dict)*) Directly pass data as dictionary instead of loading it from a yaml-file. Make sure to set *skey* and *sdesc* accordingly
- **loaders** (*[list](http://docs.python.org/3/library/stdtypes.html#list)*) Append custom loaders to the YAML-loader.
- **merge** Merge received data into current settings or place it under *skey* within meta

• **writeback** – Write back loaded (and merged/imported) result back to the original file. This is used to generate the summary files

Returns The loaded (or directly passed) content

### See also:

util.structures.yaml\_str\_join() and util.structures.yaml\_loc\_join()

# <span id="page-12-0"></span>**Example Settings File**

### **defaults.sample.yaml**

```
1 # The syntax of the settings files is YAML:
\overline{2}3 01_syntax:
4 dictionary: 'value is a string'
5 dictionary_with_list: ['value', 'is', 'a', 'list']
6 dictionary_with_list2:
7 - this
\frac{1}{8} - is
9 - another
10 - list
11
12
13 # ---14
\frac{15}{15} # YAML supports backreferences by anchors.
16
17 \# First yo have define a dictionary value as anchor:
18 02_anchor:
19 prefix: &MY_PRFX 'Photon is a software that '
20
21 # Then use them together with !str_join:
22 poll:
23 yay: !str_join [*MY_PRFX, 'realy helps me']
24 nay: !str_join [*MY_PRFX, 'sucks']
25
26
27 # This turns into:
28 \# vay: Photon is a software that really helps me
29 \mid # nay: Photon is a software that sucks
30 \# (The anchor ('&'-sign) must appear before the Reference ('*'-sign) in the YAML-file.
31 \# (Note the whitespace.)
32
33
34 # ---35
36 # !str_join can listen to the keywords - 'hostname' & 'timestamp':
37
38 03_keywords:
39 message:
40 - !str_join ['my machine "', 'hostname', '" is the best']
41 - !str_join ['yours, herbert. date: ', 'timestamp']
42
43
44 # This turns into:
45 # message:
```

```
46 \mid \# - my machine "blechschachtel" is the best
47 \frac{4}{4} - 'yours, herbert. date: YYYY.MM.DD-HH.MM.SS'
48 # (with current date expanded)
49
50
51 \quad # \quad---52
53 # Use !loc_join to combine files and paths:
54
55 04_locations:
56 simple_file: !loc_join ['/', 'usr', 'local', 'bin', 'myscript.sh']
57 same_simple_file: !loc_join ['/usr/local/bin', 'myscript.sh']
58 # This turns into:
\frac{1}{10} \frac{1}{100} \frac{1}{100} \frac{1}{100} \frac{1}{100} \frac{1}{100} \frac{1}{100} \frac{1}{100} \frac{1}{100} \frac{1}{100} \frac{1}{100} \frac{1}{100} \frac{1}{100} \frac{1}{100} \frac{1}{100} \frac{1}{100} \frac{1}{100} \frac{1}{100} \frac{1}{60 # same_simple_file: /usr/local/bin/myscript.sh
61
62 \# But be careful with leading '/'-signs:
63 not_the_simple_file: !loc_join ['/usr/local', '/bin', 'myscript.sh']
64 # This turns into not what we wanted:
65 # not_the_simple_file: /bin/myscript.sh
66
67
68 # It can also listen to keywords:
69 in_the_home_dir: !loc_join ['home_dir', 'my_directory']
70 # in_the_home_dir: /home/herbert/my_directory
71
72
73 # ---74
75 # Combine them alltogether:
76
77 05 combined:
78 name: &MY_ASS my_awesome_server_software
79
80 main: &OH_MY !loc_join ['home_dir', *MY_ASS, 'main']
81
82 main_run: !loc_join [*OH_MY, 'run.py']
83
84 backup_dir: !loc_join ['data_dir', *MY_ASS, !str_join ['backup-', 'timestamp']]
85
86 git-remote: !str_join
87 - 'https://github.com/user404/'
\overline{\text{ss}} - \overline{\text{MY}} ASS
89 - qit90
91 # This turns into:
92 # name: my_awesome_server_software
93 # main: /home/herbert/my_awesome_server_software/main
94 # main_run: /home/herbert/my_awesome_server_software/main/run.py
\ast \sharp backup_dir: /home/herbert/.local/share/photon/my_awesome_server_software/backup-YYYY.MM.DD-HH.iM
96 # git-remote: https://github.com/user404/my_awesome_server_software.git
```
# See also:

The [wikipedia page on YAML](http://en.wikipedia.org/wiki/YAML) for some syntax reference.

# See also:

• *!loc\_join*: **util.structures.yaml\_loc\_join()** (get locations by keyword and join paths)

```
• !str_join: util.structures.yaml_str_join() (get variables by keyword and join strings)
```
# See also:

*[Example Settings File](#page-12-0)*, *[Mail Tool Example](#page-19-1)*, *[Ping Tool Example](#page-21-0)*

# <span id="page-14-0"></span>**3.1.2 Meta**

<span id="page-14-2"></span>class photon.meta.**Meta**(*meta='meta.json'*, *verbose=True*)

Meta is a class which bounds to an actual json-file on disk. It provides a logger storing the entries in that json-file.

It is also possible to import contents. By staging out to a different directory meta-files are left behind for further debugging or to see what was going on.

#### **Parameters**

- **meta** Initial, clean meta file to use. See stage () for more
- **verbose** Sets the *verbose* flag for the underlying *[Utility](#page-24-0)* functions

**load**(*mkey*, *mdesc*, *mdict=None*, *merge=False*) Loads a dictionary into current meta

#### Parameters

- **mkey** Type of data to load. Is be used to reference the data from the 'header' within meta
- **mdesc** Either filename of json-file to load or further description of imported data when *mdict* is used
- **mdict** (*[dict](http://docs.python.org/3/library/stdtypes.html#dict)*) Directly pass data as dictionary instead of loading it from a json-file. Make sure to set *mkey* and *mdesc* accordingly
- **merge** Merge received data into current meta or place it under 'import' within meta

Returns The loaded (or directly passed) content

#### **log**

Parameters **elem** – Add a new log entry to the meta.

- Can be anything.
- The log is a dictionary with keys generated from the output of util.system.get\_timestamp() and *elem* as value

### Returns Current meta

# <span id="page-14-1"></span>**stage**(*name*, *clean=False*)

Switch stage

### Parameters

- **name** Filename of new meta file. Will be located using util.locations.search\_location()
	- File must not already exist, will be created in 'data\_dir' from util.locations.get\_locations()
	- Can also be a full path to place it anywhere desired
- **clean** What to do with preexisting meta files?
- False: Merge current meta with preexisting one

– True: Replace preexisting meta with current one

# <span id="page-15-3"></span><span id="page-15-0"></span>**3.1.3 Photon**

<span id="page-15-2"></span>class photon.photon.**Photon**(*defaults*, *config='config.yaml'*, *meta='meta.json'*, *verbose=True*) Photon uses *[The core](#page-10-1)* and some functions from *[Utility](#page-24-0)* in its *m*()-method.

The  $m()$ -method itself is used in each tool to interact with photon to:

•Launch shell commands, and receive the results

•Add messages to the *meta*-file

•Show the messages if necessary

•Tear down application completely in case of any serious problems

Further, Photon provides direct handlers for settings. Settings and meta. Meta and a handler for each tool from *[Tools](#page-17-0)* by it's methods.

### Parameters

- **defaults** Pass *defaults* down to settings.Settings
- **config** Pass *config* down to settings.Settings
- meta Pass *meta* down to meta. Meta
- **verbose** Sets the global *verbose* flag. Passes it down to the underlying *[Utility](#page-24-0)* functions and *[The core](#page-10-1)*

#### Variables

- **[settings](#page-10-3)** The settings handler initialized with *defaults* and *config*
- **[meta](#page-14-2)** The meta handler initialized with *meta*

At startup the loaded *settings* are imported into *meta*

**git\_handler**(*\*args*, *\*\*kwargs*)

Returns A new git handler

### See also:

*[Git Tool](#page-17-1)*

<span id="page-15-1"></span>**m**(*msg*, *state=False*, *more=None*, *cmdd=None*, *critical=True*, *verbose=None*) Mysterious mega method managing multiple meshed modules magically

Note: If this function is used, the code contains facepalms: m (

•It is possible to just show a message, or to run a command with message.

•But it is not possible to run a command without a message, use the *verbose*-flag to hide your debug message.

#### **Parameters**

- **msg** Add a message. Shown depending on *verbose* (see below)
- **state** Pass *state* down to util.system.shell\_notify()
- **more** Pass *more* down to util.system.shell\_notify()
- <span id="page-16-0"></span>• **cmdd** (*[dict](http://docs.python.org/3/library/stdtypes.html#dict)*) – If given, util.system.shell\_run() is launched with it's values
- **critical** If set to True: Tears down (using util.system.shell\_notify() with *state* set to True) whole application on failure of *cmdd* contents.
	- Similar to util.system.shell\_run() *critical*-flag
- **verbose** Overrules parent's class *verbose*-flag.
	- If left to None, the verbose value Photon was started with is used
	- Messages are shown/hidden if explicitly set to True/False

# Returns

A dictionary specified the following:

- 'more': *more* if it is not a dictionary otherwise it gets merged in if *more* is specified
- The output of util.system.shell\_run() gets merged in if *cmdd* is specified
- 'failed': True if command failed

util.system.shell\_notify() is used with this dictionary to pipe it's output into meta.Meta.log() before returning.

**mail\_handler**(*punchline=None*, *add\_meta=False*, *add\_settings=True*, *\*args*, *\*\*kwargs*)

# Parameters

- **punchline** Adds a punchline before further text
- **add\_meta** Appends current meta to the mail
- **add\_settings** Appends current settings to the mail

Returns A new mail handler

# See also:

### *[Mail Tool](#page-19-0)*

**ping\_handler**(*\*args*, *\*\*kwargs*)

Returns A new ping handler

#### See also:

# *[Ping Tool](#page-20-0)*

**s2m**

Imports settings to meta

**signal\_handler**(*\*args*, *\*\*kwargs*)

Returns A new signal handler

See also:

*[Signal Tool](#page-22-0)*

**template\_handler**(*\*args*, *\*\*kwargs*)

Returns A new template handler

See also:

*[Template Tool](#page-23-0)*

<span id="page-17-2"></span>photon.photon.**check\_m**(*pm*)

Shared helper function for all *[Tools](#page-17-0)* to check if the passed m-function is indeed photon.Photon.m()

Params pm Suspected m-function

Returns Now to be proven correct m-function, tears down whole application otherwise.

# <span id="page-17-0"></span>**3.2 Tools**

This are the tools for the user using Photon. You should not directly use them, instead they will get provided to you by *[Photon](#page-15-0)*.

# See also:

*[Settings](#page-10-2)*, *[Meta](#page-14-0)*, *[Photon](#page-15-0)*

Some functionality here is bought from the *[Utility](#page-24-0)*:

# See also:

*[Files](#page-24-1)*, *[Locations](#page-25-0)*, *[Structures](#page-27-0)*, *[System](#page-28-0)*

# <span id="page-17-1"></span>**3.2.1 Git Tool**

class photon.tools.git.**Git**(*m*, *local*, *remote\_url=None*, *mbranch=None*)

The git tool helps to deal with git repositories.

# Parameters

- **local** The local folder of the repository
	- If None given (default), it will be ignored if there is already a git repo at *local*
	- If no git repo is found at *local*, a new one gets cloned from *remote\_url*
- **remote\_url** The remote URL of the repository
	- Tears down (using util.system.shell\_notify() with *state* set to True) whole application if *remote* url is set to None but a new clone is necessary
- **mbranch** The repository's main branch. Is set to *master* when left to None

#### **\_checkout**(*treeish*)

Helper function to checkout something

Parameters **treeish** – String for '*tag*', '*branch*', or remote tracking '-B *banch*'

#### **\_get\_branch**(*remotes=False*)

Helper function to determine current branch

Parameters **remotes** – List the remote-tracking branches

**\_get\_remote**(*cached=True*)

Helper function to determine remote

#### **Parameters cached** – Use cached values or query remotes

**\_log**(*num=None*, *format=None*)

Helper function to receive git log

# Parameters

• **num** – Number of entries

• **format** – Use formatted output with specified format string

### <span id="page-18-3"></span>**\_pull**()

Helper function to pull from remote

# **branch**

**Parameters branch** – Checks out specified branch (tracking if it exists on remote). If set to None, 'master' will be checked out

Returns The current branch (This could also be 'master (Detatched-Head)' - Be warned)

#### <span id="page-18-0"></span>**cleanup**

Commits all local changes (if any) into a working branch, merges it with 'master'.

Checks out your old branch afterwards.

Tears down (using util.system.shell\_notify() with *state* set to True) whole application if conflicts are discovered

# <span id="page-18-2"></span>**commit**

Parameters **tag** – Checks out specified commit. If set to None the latest commit will be checked out

Returns A list of all commits, descending

# **local**

Returns The local folder of the repository

#### **log**

Returns The last 10 commit entries as dictionary

•'commit': The commit-ID

•'message': First line of the commit message

### **publish**

Runs cleanup () first, then pushes the changes to the  $remote$ .

### <span id="page-18-1"></span>**remote**

Returns Current remote

### **remote\_url**

Returns The remote URL of the repository

#### **short\_commit**

Returns A list of all commits, descending

See also:

# [commit](#page-18-2)

### **status**

Returns Current repository status as dictionary:

•'clean': True if there are no changes False otherwise

•'untracked': A list of untracked files (if any and not 'clean')

•'modified': A list of modified files (if any and not 'clean')

<span id="page-19-2"></span>•'deleted': A list of deleted files (if any and not 'clean')

•'conflicting': A list of conflicting files (if any and not 'clean')

### **tag**

Parameters  $\texttt{tag}$  – Checks out specified tag. If set to None the latest tag will be checked out

Returns A list of all tags, sorted as version numbers, ascending

# <span id="page-19-0"></span>**3.2.2 Mail Tool**

class photon.tools.mail.**Mail**(*m*, *to*, *sender*, *subject=None*, *cc=None*, *bcc=None*) The Mail tool helps to send out mails.

#### **Parameters**

- **to** Where to send the mail [\('user@example.com'](mailto:))
- **sender** Yourself [\('me@example.com'](mailto:))
	- set a reverse DNS entry for example.com so your mail does not get caught up in spamfilters.
- **subject** The subject line
- **cc** One or a list of CCs
- **bcc** One or a list of BCCs

#### **send**

#### Returns

A dictionary with the following:

- 'sender': The *sender*
- 'recipients': All recipients, compiled from *to*, *cc* and *bcc*
- 'result': The [smtplib.SMTP.sendmail\(\)](http://docs.python.org/3/library/smtplib.html#smtplib.SMTP.sendmail)-result
- 'exception': The exception message (if any)

Note: You need to have a postfix/sendmail running and listening on localhost.

### **text**

Parameters **text** – Add some more text

Returns All text & headers as raw mail source

# <span id="page-19-1"></span>**Mail Tool Example**

#### **mail.sample.yaml**

```
1 mail:
2 recipient: you@example.com
3 sender: me@example.com
4 subject: 'Fire!'
      punchline: 'Dear Sir or Madam, I am writing to inform you about a fire in the building
```
### <span id="page-20-2"></span>**mail.sample.py**

```
1 from photon import Photon
2
3 photon = Photon('mail.sample.yaml')
4
s settings = photon.settings.get['mail']
6
\eta |mail = photon.mail_handler(
8 to=settings['recipient'],
9 sender=settings['sender'],
10 subject=settings['subject'],
11 | punchline=settings['punchline'],
12 add_meta=True
13 )
14
15 \# \# \#16 # Shows the message source so far
17 print(mail.text)
18
19 \# \# \#20 # Add some more text (do this as often as you like):
21 mail.text = 11122 Dear Sir or Madam,
23 bla bla
24
25 No, that's too formal..
26 <sup>1</sup><sup>1</sup>
27
28 ###
29 # Guess what happens here:
30 mail.send
```
# See also:

*[Example Settings File](#page-12-0)*, *[Mail Tool Example](#page-19-1)*, *[Ping Tool Example](#page-21-0)*

# <span id="page-20-0"></span>**3.2.3 Ping Tool**

class photon.tools.ping.**Ping**(*m*, *six=False*, *net\_if=None*, *num=5*, *packetsize=None*, *max\_pool\_size=None*)

The Ping tool helps to send pings, returning detailed results each probe, and calculates a summary of all probes.

Parameters

- **six** Either use ping or ping6
- **net\_if** Specify network interface to send pings from
- **num** How many pings to send each probe
- **packetsize** Specifies the number of data bytes to be sent
- **max** pool size Hosts passed to [probe\(\)](#page-20-1) in form of a list, will be processed in parallel. Specify the maximum size of the thread pool workers here. If skipped, the number of current CPUs is used

<span id="page-20-1"></span>**probe**

Parameters **hosts** – One or a list of hosts (URLs, IP-addresses) to send pings to

- <span id="page-21-1"></span>• If you need to check multiple hosts, it is best to pass them together as a list.
- This will probe all hosts in parallel, with max\_pool\_size workers.

Returns A dictionary with all hosts probed as keys specified as following:

•'up': True or False depending if ping was successful

•'loss': The packet loss as list (if 'up')

- •'ms': A list of times each packet sent (if 'up')
- •'rtt': A dictionary with the fields *avg*, *min*, *max* & *stddev* (if 'up')

### **status**

Returns A dictionary with the following:

•'num': Total number of hosts already probed

- •'up': Number of hosts up
- •'down': Number of hosts down
- •'ratio': Ratio between 'up'/'down' as float

Ratio:

•
$$
100\%
$$
 up ==  $1.0$ 

•10% up == *0.1*

 $•0$ <sup>§</sup> up == 0.0

# <span id="page-21-0"></span>**Ping Tool Example**

### **ping.sample.yaml**

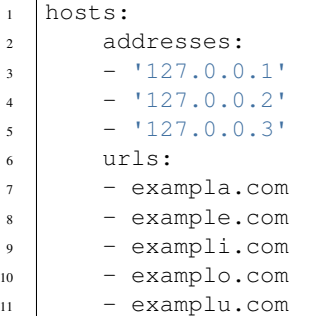

**ping.sample.py**

```
1 from pprint import pprint
2
3 from photon import Photon
4
5 photon = Photon('ping.sample.yaml')
6
7 hosts = photon.settings.get['hosts']
```

```
9 ping = photon.ping_handler()
10
11 ###
12 \mid # Let's start off with localhost to demonstrate the handling
\parallel \# of the probe-function:
14
15 pprint(hosts)
16
17 \mid a = \text{hots}['addresses'][0]
18 ping.probe = a
19
20 if ping.probe[a]['up']:
21 print('%s is reachable - %s ms rtt in average' % (
22 a, ping.probe[a]['rtt']['avg']
23 ))
24 else:
25 print('%s could not be reached!' % (a))
26
27 pprint(ping.probe)
28
29 print (1 - 1) * 8)
30
31
32 # # #33 # You can also pass a complete list to probe. This will be faster, because
34 # the list is processed in parallel.
35 \# The status per host will be overwritten with new information if it
36 # encounters the same host again:
37
38 ping.probe = hosts['addresses']
39 pprint(ping.probe)
40
41 print('These are the statistics so far:')
42 pprint(ping.status)
43
44 | print ('-' * 8)45
46
47 ###
* # Another round of pings to demonstrate the handling of the status-function:
49
50 ping.probe = hosts['urls']
51
\text{1} if ping.status['ratio'] \leq 0.75:
53 print('more than three quarters of all addresses are not reachable!!1!')
54
55 print('The statistics have changed now:')
56 pprint(ping.status)
```
# See also:

<span id="page-22-1"></span>

*[Example Settings File](#page-12-0)*, *[Mail Tool Example](#page-19-1)*, *[Ping Tool Example](#page-21-0)*

# <span id="page-22-0"></span>**3.2.4 Signal Tool**

class photon.tools.signal.**Signal**(*m*, *pid*, *sudo=True*, *cmdd\_if\_no\_pid=None*) The Signal tool can send signals to processes via kill, returning the results.

### <span id="page-23-1"></span>**Parameters**

- **pid** Either the full path to the pidfile (e.g. /var/run/proc.pid) or the pid as number
- **sudo** Prepend sudo before command. (Make sure to be root yourself if set to False or expect errors. Further for unattended operation add the user to sudoers file.)

### **\_Signal\_\_signal**(*sig*, *verbose=None*)

Helper class preventing code duplication..

#### **Parameters**

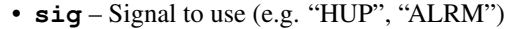

• **verbose** – Overwrite photon.Photon.m()'s *verbose*

Returns photon.Photon.m()'s result of killing *pid* with specified *pid*

# **alrm**

Returns photon.Photon.m()'s result of killing *pid* using SIGALRM

#### **hup**

Returns photon.Photon.m()'s result of killing *pid* using SIGHUP

#### **int**

Returns photon.Photon.m()'s result of killing *pid* using SIGINT with visible shell warning

# **kill**

Returns photon.Photon.m()'s result of killing *pid* using SIGKILL with visible shell warning

#### **quit**

Returns photon.Photon.m()'s result of killing *pid* using SIGQUIT with visible shell warning

# **stop**

Returns photon.Photon.m()'s result of killing *pid* using SIGSTOP with visible shell warning

#### **usr1**

Returns photon.Photon.m()'s result of killing *pid* using SIGUSR1

### **usr2**

Returns photon.Photon.m()'s result of killing *pid* using SIGUSR2

# <span id="page-23-0"></span>**3.2.5 Template Tool**

class photon.tools.template.**Template**(*m*, *template*, *fields=None*) The Template tool helps to process on strings.

#### **Parameters**

- **template** The initial template to start with.
	- If it's value is recognized by util.locations.search\_location() (a.k.a is a filename) the file contents will be loaded as template.

<span id="page-24-4"></span>Note: If the file is not found, you will be doing string processing on the filename instead of the contents!

• **fields** – Initially set up fields. Can be done later, using [sub\(\)](#page-24-2)

<span id="page-24-3"></span>The templating-language itself are normal [Template strings,](http://docs.python.org/3/library/string.html#template-strings) see there for syntax.

**raw**

Returns The raw template

<span id="page-24-2"></span>**sub**

Parameters **fields** – Set fields to substitute

**Returns** Substituted Template with given fields. If no fields were set up beforehand,  $raw()$  is used.

**write**(*filename*, *append=True*, *backup=True*)

# **Parameters**

- **filename** File to write into
- **append** Either append to existing content (if not already included) or completely replace *filename*
- **backup** Create a backup of *filename* before writing. Only applies when *append* is set

# <span id="page-24-0"></span>**3.3 Utility**

This is the toolbox used by *[The core](#page-10-1)*:

### See also:

*[Settings](#page-10-2)*, *[Meta](#page-14-0)*, *[Photon](#page-15-0)*

As well as used by the *[Tools](#page-17-0)*:

See also:

*[Git Tool](#page-17-1)*, *[Mail Tool](#page-19-0)*, *[Ping Tool](#page-20-0)*, *[Signal Tool](#page-22-0)*

Note: If you have no explicit reason, do not use the functions here directly.

• Always try to work trough photon.Photon and it's handlers.

• If you discover you are repeatedly calling backend functions consider adding a tool for that job!

# <span id="page-24-1"></span>**3.3.1 Files**

photon.util.files.**read\_file**(*filename*)

Reads files

Parameters **filename** – The full path of the file to read

Returns The content of the file as string (if *filename* exists)

<span id="page-25-1"></span>Note: If *filename*'s content is empty, None will also returned.

To check if a file really exists use util.locations.search\_location()

photon.util.files.**read\_json**(*filename*)

Reads json files

Parameters **filename** – The full path to the json file

Returns Loaded json content as represented data structure

photon.util.files.**read\_yaml**(*filename*, *add\_constructor=None*) Reads YAML files

**Parameters** 

- **filename** The full path to the YAML file
- **add\_constructor** A list of yaml constructors (loaders)

Returns Loaded YAML content as represented data structure

#### See also:

```
util.structures.yaml_str_join(), util.structures.yaml_loc_join()
```
photon.util.files.**write\_file**(*filename*, *content*)

Writes files

### **Parameters**

- **filename** The full path of the file to write (enclosing folder must already exist)
- **content** The content to write

Returns The size of the data written

photon.util.files.**write\_json**(*filename*, *content*) Writes json files

# **Parameters**

- **filename** The full path to the json file
- **content** The content to dump

Returns The size written

photon.util.files.**write\_yaml**(*filename*, *content*) Writes YAML files

# Parameters

- **filename** The full path to the YAML file
- **content** The content to dump

Returns The size written

# <span id="page-25-0"></span>**3.3.2 Locations**

photon.util.locations.**backup\_location**(*src*, *loc=None*) Writes Backups of locations

# Parameters

- <span id="page-26-3"></span>• **src** – The source file/folder to backup
- **loc** The target folder to backup into

The backup will be called *src* + util.system.get\_timestamp(). \* If *loc* left to none, the backup gets written in the same folder like *src* resides in

– Otherwise the specified path will be used.

photon.util.locations.**change\_location**(*src*, *tgt*, *move=False*, *verbose=True*)

Copies/moves/deletes locations

### **Parameters**

- **src** Source location where to copy from
- **tgt** Target location where to copy to
	- $-$  To backup *src*, set *tgt* explicitly to True. *tgt* will be set to *src* +  $\cdot$  backup\_' + util.system.get\_timestamp() then
- **move** Deletes original location after copy (a.k.a. move)
- To delete *src* , set *tgt* explicitly to False and *move* to True (be careful!!1!)
- **verbose** Show warnings

<span id="page-26-2"></span>photon.util.locations.**get\_locations**()

Compiles default locations

Returns A dictionary with folders as values:

•'home\_dir': Your home-directory (~)

•'call\_dir': Where you called the first Python script from. (argv[0])

•'conf\_dir': The XDG\_CONFIG\_HOME-directory + photon (~/.config/photon)

•'data\_dir': The XDG\_DATA\_HOME-directory + photon (~/.local/share/photon)

#### Note:

•Both [search\\_location\(\)](#page-26-0) and [make\\_locations\(\)](#page-26-1) have the argument *locations*.

•If *locations* is set to None (by default), it will be filled with the output of  $get\_locations()$ .

<span id="page-26-1"></span>photon.util.locations.**make\_locations**(*locations=None*, *verbose=True*)

Creates folders

#### **Parameters**

- **locations** A list of folders to create (can be a dictionary, see note below)
- **verbose** Warn if any folders were created

# Note:

•If *locations* is not a list, but a dictionary, all values in the dictionary will be used (as specified in util.structures.to\_list())

•If *locations* is set to None (by default), it will be filled with the output of  $qet\_locations()$ .

<span id="page-26-0"></span>photon.util.locations.**search\_location**(*loc*, *locations=None*, *critical=False*, *create\_in=None*, *verbose=True*)

Locates files with a twist:

<span id="page-27-1"></span>•Check the existence of a file using the full path in *loc*

•Search for the filename *loc* in *locations*

•Create it's enclosing folders if the file does not exist. use *create\_in*

### Parameters

- **loc** Filename to search
- **locations** A list of possible locations to search within (can be a dictionary, see note below)
- **critical** Tears down (using util.system.shell\_notify() with *state* set to True) whole application if file was not found
- **create\_in** If *loc* was not found, the folder *create\_in* is created. If *locations* is a dictionary, *create\_in* can also specify a key of *locations*. The value will be used then.
- **verbose** Pass verbose flag to [make\\_locations\(\)](#page-26-1)

Returns The full path of *loc* in matched location

#### Note:

•If *locations* is not a list, but a dictionary, all values in the dictionary will be used (as specified in util.structures.to\_list())

•If *locations* is set to None (by default), it will be filled with the output of  $get\_locations()$ .

# <span id="page-27-0"></span>**3.3.3 Structures**

```
photon.util.structures.dict_merge(o, v)
```
Recursively climbs through dictionaries and merges them together.

### **Parameters**

- **o** The first dictionary
- **v** The second dictionary

Returns A dictionary (who would have guessed?)

Note: Make sure  $\partial \& v$  are indeed dictionaries, bad things will happen otherwise!

photon.util.structures.**to\_list**(*i*, *use\_keys=False*)

Converts items to a list.

### Parameters

- **i** Item to convert
	- If *i* is None, the result is an empty list
	- If *i* is 'string', the result won't be  $['s', 't', 'r',...)$  rather more like ['string']
- If *i* is a nested dictionary, the result will be a flattened list.
- **use\_keys** If i is a dictionary, use the keys instead of values

Returns All items in i as list

```
photon.util.structures.yaml_loc_join(l, n)
```
YAML loader to join paths

The keywords come directly from  $util$ . locations.get\_locations(). See there!

Returns A *path seperator* (/) joined string with keywords extended. Used in settings.Settings.load()

See also:

The YAML files mentioned in *[Example Settings File](#page-12-0)*, *[Mail Tool Example](#page-19-1)*, *[Ping Tool Example](#page-21-0)*

photon.util.structures.**yaml\_str\_join**(*l*, *n*) YAML loader to join strings

The keywords are as following:

•*hostname*: Your hostname (from util.system.get\_hostname())

•*timestamp*: Current timestamp (from util.system.get\_timestamp())

Returns A *non character* joined string with keywords extended. Used in settings.Settings.load()

Note: Be careful with timestamps when using a *config* in *[Settings](#page-10-2)*.

# See also:

The YAML files mentioned in *[Example Settings File](#page-12-0)*, *[Mail Tool Example](#page-19-1)*, *[Ping Tool Example](#page-21-0)*

# <span id="page-28-0"></span>**3.3.4 System**

```
photon.util.system.get_hostname()
```
Determines the current hostname by probing uname  $-n$ . Falls back to hostname in case of problems.

Tears down (using util.system.shell\_notify() with *state* set to True) whole application if both failed (usually they don't but consider this if you are debugging weird problems..)

Returns The hostname as string. Domain parts will be split off

photon.util.system.**get\_timestamp**(*time=True*, *precice=False*)

What time is it?

#### **Parameters**

- **time** Append  $*H$ .  $*M$ .  $*S$  to the final string.
- **precice** Append -%f to the final string. Is only recognized when *time* is set to True

Returns A timestamp string of now in the format  $Y \cdot \text{Im} \cdot \text{Ad} - \text{H} \cdot \text{Im} \cdot \text{S} - \text{H} \cdot \text{Im} \cdot \text{H}$ 

#### See also:

[strftime.org](http://strftime.org/) is awesome!

<span id="page-28-1"></span>photon.util.system.**shell\_notify**(*msg*, *state=False*, *more=None*, *exitcode=None*, *verbose=True*) A pretty long wrapper for a print () function. But this print () is the only one in Photon.

Note: This method is just a helper method within photon. If you need this functionality use photon.Photon.m() instead

# <span id="page-29-0"></span>Parameters

- **msg** The message to show
- **state** The message will be prefixed with [*state*]
	- $-$  If False (default): Prefixed with  $\sim$
	- If None: Prefixed with [WARNING]
	- If True: Prefixed with [FATAL] and the exitcode will be set (see below)
- **more** Something to add to the message (see below)
	- Anything you have. Just for further information.
	- Will be displayed after the message, pretty printed using [pprint.pformat\(\)](http://docs.python.org/3/library/pprint.html#pprint.pformat)
- **exitcode** Tears down (using util.system.shell\_notify() with *state* set to True) whole application with given code
- **verbose** Show message or not (see below)
	- If set to False, you can use  $shell\_notify()$  for the dictionary it returns.
	- Will be overruled if *exitcode* is set.

Returns A dictionary containing untouched *msg*, *more* and *verbose*

photon.util.system.**shell\_run**(*cmd*, *cin=None*, *cwd=None*, *timeout=10*, *critical=True*, *verbose=True*)

Runs a shell command within a controlled environment.

Note: This method is just a helper method within photon. If you need this functionality use photon.Photon.m() instead

# **Parameters**

- **cmd** The command to run
	- A string one would type into a console like **git push -u origin master**.
	- Will be split using [shlex.split\(\)](http://docs.python.org/3/library/shlex.html#shlex.split).
	- It is possible to use a list here, but then no splitting is done.
- **cin** Add something to stdin of *cmd*
- **cwd** Run *cmd* insde specified current working directory
- **timeout** Catch infinite loops (e.g. ping). Exit after *timeout* seconds
- **critical** If set to True: Tears down (using util.system.shell\_notify() with *state* set to True) whole application on failure of *cmd*
- **verbose** Show messages and warnings

# Returns

A dictionary containing the results from running *cmd* with the following:

- 'command': *cmd*
- 'stdin': *cin* (If data was set in *cin*)
- 'cwd': *cwd* (If *cwd* was set)
- 'exception': exception message (If an exception was thrown)
- 'timeout': *timeout* (If a timeout exception was thrown)
- 'stdout': List from stdout (If any)
- 'stderr': List from stderr (If any)
- 'returncode': The returncode (If not any exception)
- 'out': The most urgent message as joined string. ('exception' > 'stderr' > 'stdout')

# **I am lost:**

- genindex
- modindex
- search

# **Info**

# <span id="page-32-3"></span><span id="page-32-0"></span>The *info* file

The *info* file is not vital to Photon, it just helps to share common values between documentation and the package builder (*setup* file).

# <span id="page-32-2"></span>info.**author**()

Returns The main author (last entry of [contributors\(\)](#page-32-1))

## <span id="page-32-1"></span>info.**contributors**()

Returns A list of all contributors

# info.**contributors\_str**()

Returns The contributors () as comma joined string

### info.**email**()

Returns Main [author\(\)](#page-32-2)'s mail

# info.**pkg\_name**()

Returns The package name (on pypi)

# info.**release**()

Returns Current release string

# Current 0.5a4

# info.**url**()

Returns The repo url (on github)

# info.**version**()

Returns Current version string

Current 0.5 (Release: 0.5a4)

Python Module Index

# <span id="page-34-0"></span>i

info, [29](#page-32-0)

# p

photon.meta, [11](#page-14-2) photon.photon, [12](#page-15-2) photon.settings, [7](#page-10-3) photon.tools.git, [14](#page-17-1) photon.tools.mail, [16](#page-19-0) photon.tools.ping, [17](#page-20-0) photon.tools.signal, [19](#page-22-0) photon.tools.template, [20](#page-23-0) photon.util.files, [21](#page-24-1) photon.util.locations, [22](#page-25-0) photon.util.structures, [24](#page-27-0) photon.util.system, [25](#page-28-0)

# Symbols

\_Signal\_\_signal() (photon.tools.signal.Signal method), [20](#page-23-1)

\_checkout() (photon.tools.git.Git method), [14](#page-17-2) \_get\_branch() (photon.tools.git.Git method), [14](#page-17-2) \_get\_remote() (photon.tools.git.Git method), [14](#page-17-2) \_log() (photon.tools.git.Git method), [14](#page-17-2) \_pull() (photon.tools.git.Git method), [15](#page-18-3)

# A

alrm (photon.tools.signal.Signal attribute), [20](#page-23-1) author() (in module info), [29](#page-32-3)

# B

backup location() (in module photon.util.locations), [22](#page-25-1) branch (photon.tools.git.Git attribute), [15](#page-18-3)

# C

change\_location() (in module photon.util.locations), [23](#page-26-3) check\_m() (in module photon.photon), [13](#page-16-0) cleanup (photon.tools.git.Git attribute), [15](#page-18-3) commit (photon.tools.git.Git attribute), [15](#page-18-3) contributors() (in module info), [29](#page-32-3) contributors\_str() (in module info), [29](#page-32-3)

# D

dict\_merge() (in module photon.util.structures), [24](#page-27-1)

# E

email() (in module info), [29](#page-32-3) environment variable XDG\_CONFIG\_HOME, [23](#page-26-3) XDG\_DATA\_HOME, [23](#page-26-3)

# G

get (photon.settings.Settings attribute), [8](#page-11-0) get hostname() (in module photon.util.system), [25](#page-28-2) get\_locations() (in module photon.util.locations), [23](#page-26-3) get\_timestamp() (in module photon.util.system), [25](#page-28-2) Git (class in photon.tools.git), [14](#page-17-2)

git\_handler() (photon.photon.Photon method), [12](#page-15-3)

# H

hup (photon.tools.signal.Signal attribute), [20](#page-23-1)

# I

info (module), [29](#page-32-3) int (photon.tools.signal.Signal attribute), [20](#page-23-1)

# K

kill (photon.tools.signal.Signal attribute), [20](#page-23-1)

# L

load() (photon.meta.Meta method), [11](#page-14-3) load() (photon.settings.Settings method), [8](#page-11-0) local (photon.tools.git.Git attribute), [15](#page-18-3) log (photon.meta.Meta attribute), [11](#page-14-3) log (photon.tools.git.Git attribute), [15](#page-18-3)

# M

m() (photon.photon.Photon method), [12](#page-15-3) Mail (class in photon.tools.mail), [16](#page-19-2) mail\_handler() (photon.photon.Photon method), [13](#page-16-0) make\_locations() (in module photon.util.locations), [23](#page-26-3) Meta (class in photon.meta), [11](#page-14-3)

# P

Photon (class in photon.photon), [12](#page-15-3) photon.meta (module), [11](#page-14-3) photon.photon (module), [12](#page-15-3) photon.settings (module), [7](#page-10-4) photon.tools.git (module), [14](#page-17-2) photon.tools.mail (module), [16](#page-19-2) photon.tools.ping (module), [17](#page-20-2) photon.tools.signal (module), [19](#page-22-1) photon.tools.template (module), [20](#page-23-1) photon.util.files (module), [21](#page-24-4) photon.util.locations (module), [22](#page-25-1) photon.util.structures (module), [24](#page-27-1) photon.util.system (module), [25](#page-28-2)

Ping (class in photon.tools.ping), [17](#page-20-2) ping\_handler() (photon.photon.Photon method), [13](#page-16-0) pkg\_name() (in module info), [29](#page-32-3) probe (photon.tools.ping.Ping attribute), [17](#page-20-2) publish (photon.tools.git.Git attribute), [15](#page-18-3)

# Q

quit (photon.tools.signal.Signal attribute), [20](#page-23-1)

# R

raw (photon.tools.template.Template attribute), [21](#page-24-4) read\_file() (in module photon.util.files), [21](#page-24-4) read json() (in module photon.util.files), [22](#page-25-1) read yaml() (in module photon.util.files), [22](#page-25-1) release() (in module info), [29](#page-32-3) remote (photon.tools.git.Git attribute), [15](#page-18-3) remote\_url (photon.tools.git.Git attribute), [15](#page-18-3)

# S

s2m (photon.photon.Photon attribute), [13](#page-16-0) search\_location() (in module photon.util.locations), [23](#page-26-3) send (photon.tools.mail.Mail attribute), [16](#page-19-2) Settings (class in photon.settings), [7](#page-10-4) shell\_notify() (in module photon.util.system),  $25$ shell\_run() (in module photon.util.system), [26](#page-29-0) short\_commit (photon.tools.git.Git attribute), [15](#page-18-3) Signal (class in photon.tools.signal), [19](#page-22-1) signal\_handler() (photon.photon.Photon method), [13](#page-16-0) stage() (photon.meta.Meta method), [11](#page-14-3) status (photon.tools.git.Git attribute), [15](#page-18-3) status (photon.tools.ping.Ping attribute), [18](#page-21-1) stop (photon.tools.signal.Signal attribute), [20](#page-23-1) sub (photon.tools.template.Template attribute), [21](#page-24-4)

# T

tag (photon.tools.git.Git attribute), [16](#page-19-2) Template (class in photon.tools.template), [20](#page-23-1) template\_handler() (photon.photon.Photon method), [13](#page-16-0) text (photon.tools.mail.Mail attribute), [16](#page-19-2) to\_list() (in module photon.util.structures), [24](#page-27-1)

# U

url() (in module info), [29](#page-32-3) usr1 (photon.tools.signal.Signal attribute), [20](#page-23-1) usr2 (photon.tools.signal.Signal attribute), [20](#page-23-1)

# V

version() (in module info), [29](#page-32-3)

# W

write() (photon.tools.template.Template method), [21](#page-24-4) write\_file() (in module photon.util.files), [22](#page-25-1) write\_json() (in module photon.util.files), [22](#page-25-1)

write  $\varphi$ aml() (in module photon.util.files), [22](#page-25-1)

# X

XDG\_CONFIG\_HOME, [23](#page-26-3) XDG\_DATA\_HOME, [23](#page-26-3)

# Y

yaml\_loc\_join() (in module photon.util.structures), [24](#page-27-1) yaml\_str\_join() (in module photon.util.structures), [25](#page-28-2)